#### **Информатика. Образец выполнения заданий по экзаменационному билету** 1

**Задание 1.** Передаётся сообщение из *n* букв языка мощности *m* = 5. Определить:

1. количество информации в сообщении при условии, что взаимосвязь частот появления букв в этом сообщении учитывается (1 балл):

> **№ буквы (***i***)** 1 2 3 4 5 **Частота** *p***(***i***)** 0,1 0,3 0,1 0,2 0,3

2. количество информации в сообщении при условии, что взаимосвязь частот появления букв в этом сообщении не учитывается (1 балл);

3. информационный объём сообщения (1 балл).

#### **Решение**

Количество информации в сообщении определяется по формуле

 $Q = n \cdot I$ .

где *n* –длина сообщения (количество букв в сообщении);

*I* – среднее количество информации в одной букве алфавита.

Если взаимосвязь частот появления букв в сообщении учитывается, то  $I$  определяется по формуле Шеннона  $\ I=-\sum p_i\cdot\log_2$ 1  $\sum_{i=1}^{m} p_i \cdot \log n$  $\sum_{i=1} P_i \cdot \log_2 P_i$  $I = -\sum_{i=1}^{n} p_i \cdot \log_2 p_i$ , где  $p_i$  –

частота (или вероятность) появления буквы, 1  $\sum_{i=1}^{n} p_i = 1$ *i i*  $p_i = 1$ .

Если взаимосвязь частот появления букв в сообщении не учитывается, то *I* определяется по формуле Хартли  $I_{H}=\log_2 m$ , где  $m$ – мощность алфавита.

Информационный объём сообщения (объём информации в сообщении) определяется по формуле

 $V = n \cdot I_{\text{max}}$ 

и является максимальным количеством информации при передаче сообщения. Максимальное количество информации в одной букве алфавита является максимальным приближением количества информации в одной букве алфавита, найденного по формуле Хартли:

 $I_H = 0 \Rightarrow I_{\text{max}} = I_H; \quad I_H \neq 0 \Rightarrow I_{\text{max}} = I_H + 1.$ 

1. взаимосвязь частот появления букв в сообщении учитывается.

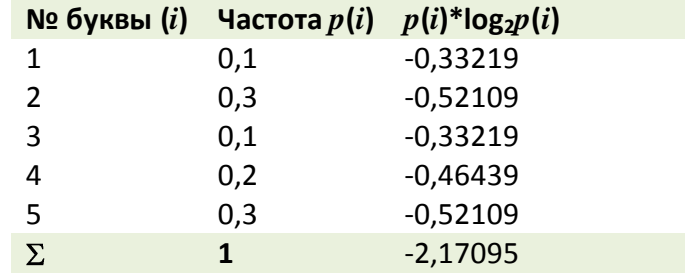

$$
I = -\sum_{i=1}^{m} p_i \cdot \log_2 p_i = 2,170956 \text{ wt}.
$$

 $Q = n \cdot I = 2,17095 \cdot n$  бит.

2. взаимосвязь частот появления букв в сообщении не учитывается.

 $Q = n \cdot I_H$ .

 $I_H = \log_2 m$ .

 $I_H = \log_2 5 = 2,321928$  бит.

 $Q = n \cdot I_{H} = 2,321928 \cdot n$  бит.

Информационный объём сообщения:

 $V = n \cdot I_{\text{max}}$ .

 $I_{\text{max}} = 2,321928 + 1 = 2 + 1 = 3$ .

 $V = n \cdot I_{\text{max}} = 3 \cdot n$  бит.

# *Ответ*

- 1.  $Q = n \cdot I = 2,17095 \cdot n$  бит.
- 2.  $Q = n \cdot I_H = 2,321928 \cdot n$  бит.
- 3.  $V = n \cdot I_{\text{max}} = 3 \cdot n$  бит.

**Задание 2.** Даны два числа A = 1011<sub>2</sub> и B = 1001<sub>2</sub>. Найти

- 1.  $(A+B)_2(1)$  балл)
- 2.  $(A*B)_2(1)$  балл)
- 3.  $(A+B)_{10}(0,5)$  балла)
- 4.  $(A*B)_{10}(0,5)$  балла)

### **Решение**

1. Таблица сложения двоичных чисел и перенос единицы в старший разряд [http://math.semestr.ru/inf/operation.php:](http://math.semestr.ru/inf/operation.php)

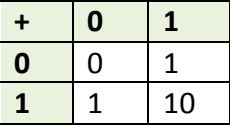

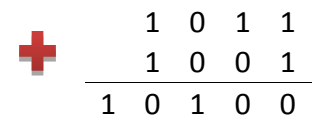

2. Таблица умножения двоичных чисел <http://math.semestr.ru/inf/multiplication.php>

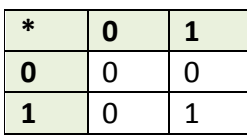

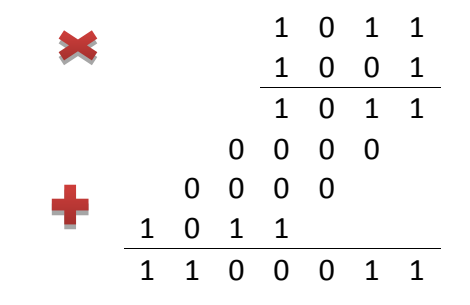

# 3.  $(A+B)_2 = 10100_2 = 1*2^4 + 0*2^3 + 1*2^2 + 0*2^1 + 0*2^0 = 20_{10}$

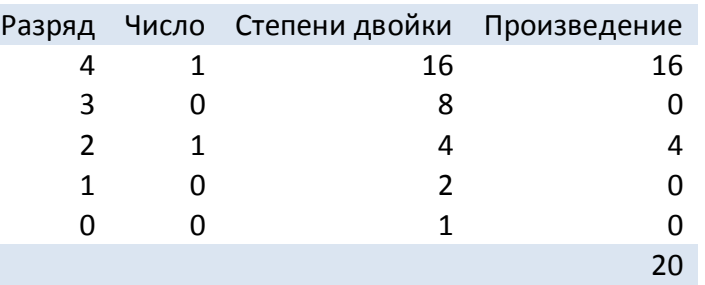

# $(A*B)_2 = 1100011_2 = 1*2^6+1*2^5+0*2^4+0*2^3+1*2^2+1*2^1+1*2^0 = 99_{10}$

|   |   | Разряд Число Степени двойки Произведение |    |
|---|---|------------------------------------------|----|
| 6 | 1 | 64                                       | 64 |
| 5 |   | 32                                       | 32 |
|   |   | 16                                       |    |
| 3 |   | 8                                        |    |
|   |   |                                          |    |
| 1 |   |                                          |    |
|   |   |                                          |    |
|   |   |                                          |    |

 ${\bf 3}$ адание  ${\bf 3}.$  Построить таблицу истинности для формулы  $\;B \vee \bar{A} \; \leftrightarrow \; \bar{B} \, \& \, A \;$  (1 балл).

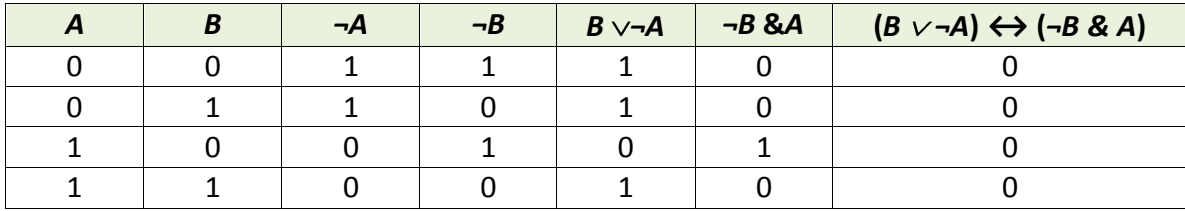

В решении использовались таблицы истинности логических операций.

# **Таблицы истинности логических операций**

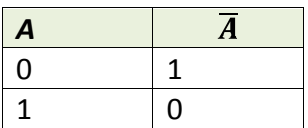

Логическое «НЕ» (инверсия) Логическое следование («импликация»)

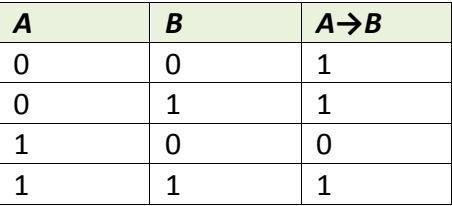

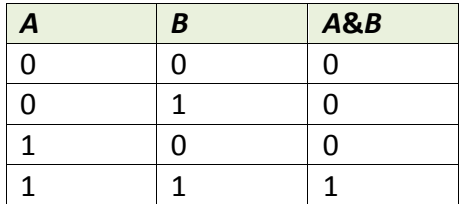

Логическое «ИЛИ» (дизъюнкция) **Приоритет логических операций:**

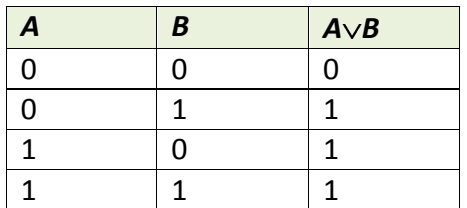

Логическое «И» (конъюнкция) Логическое равенство («эквиваленция»)

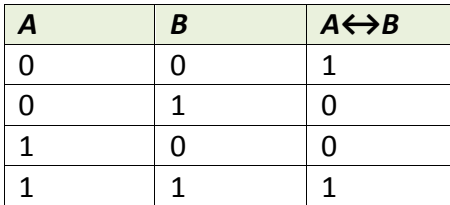

- 1. Отрицание
- 2. Конъюнкция
- 3. Дизъюнкция
- 4. Импликация
- 5. Эквиваленция

Задание 4. Используя адрес 110.157.233.184/12, определить:

- $4.1.$ Класс сети (0,5 балла).
- Маску сети в явном виде(0,5 балла).  $4.2.$
- ІР-адрес сети с данной маской(1 балл).  $4.3.$
- $4.4.$ IP-адрес широковещательной рассылки в данной сети (Broadcast)(1 балл).
- $4.5.$ Количество хостов сети Host ID. Минимальный и максимальный адреса Host ID(1 балл).

#### Решение:

 $4.1.$ Согласно приведённой таблице, т.к. первый байт (октет) равен 110, это сеть класса А:

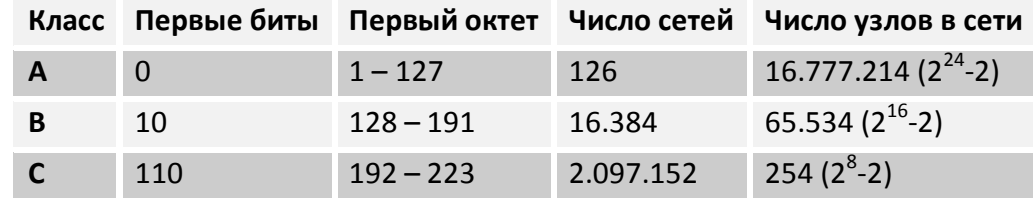

Определение маски сети в явном виде: /12 - это 12 единичных бит слева направо: 11111111.11110000.00000000.00000000 или в  $4.2.$ десятичном виде 255.240.0.0.

Чтобы получить IP-адрес сети с данной маской, необходимо выполнить операцию битовой конъюнкции (логического «И») между  $4.3.$ IP-адресом и маской сети. Так как результат логического «И/ИЛИ» байтового значения с 0 и 255 очевиден, то необходимо получить представление в двоичном виде лишь второго байта IP-адреса.

Тогда:

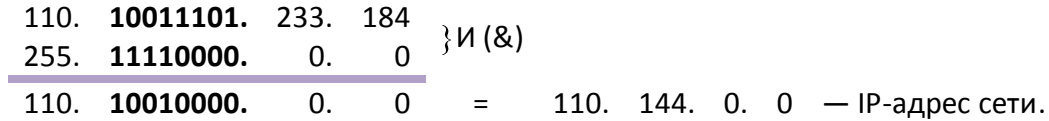

Подробно, с переводом всех октетов в двоичный код:

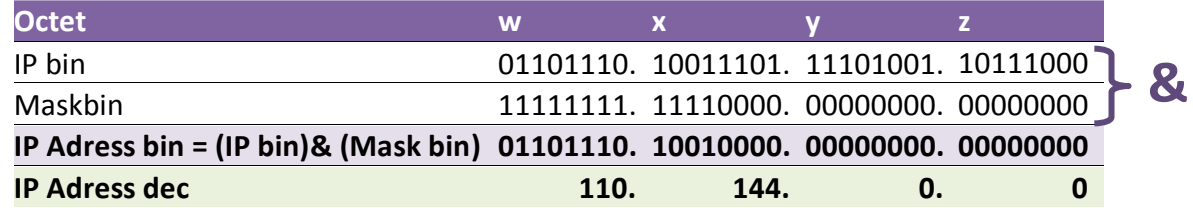

 $4.4.$ Чтобы получить адрес широковещательной рассылки в сети, необходимо выполнить операцию битовой дизъюнкции (логического «ИЛИ») между IP-адресом и инверсией маски сети.

Инверсия маски сети:

00000000.00001111.11111111.1111111111 или в десятичном коде 0.15.255.255

Тогда:

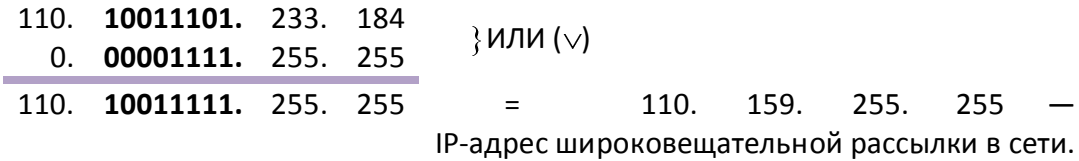

Подробно, с переводом всех октетов в двоичный код:

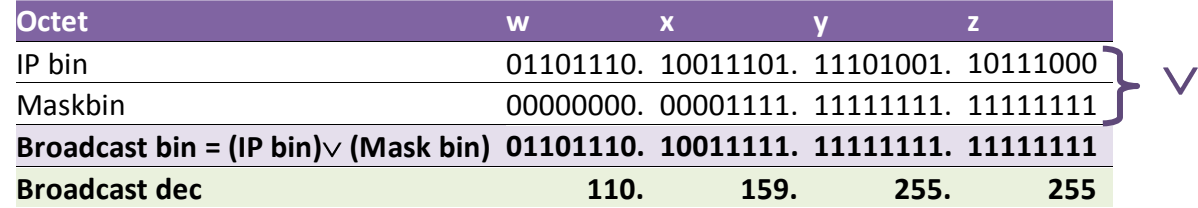

Для быстрого подсчёта количество хостов, доступных в сети, Host ID, можно использовать формулу  $2^n - 2$ , где  $n -$  количество  $4.5.$ битов, оставшихся для Host ID, т.е. количество нулей в маске.«Минус два» представляет собой удаление адреса сети и адреса Broadcast.

Количество нулей в маске /12 определяется как разность 32 - 12 = 20. Тогда число доступных Host ID равно:

 $2^{20} - 2 = 1048576 - 2 = 1048574.$ 

Минимальный Host ID: 110.144.0.1

Максимальный Host ID: 110.144.255.254

# КАК ЛЕГЧЕ СЧИТАТЬ

Операции побитовой конъюнкции и дизъюнкции легче выполнять, используя следующие правила:

255 \* байт = байт  $0 * 6a$ йт = 0  $255 + 6a$ йт = 255  $0 + 6a$ йт = байт

- «\*» обозначение конъюнкции (&)
- «+» обозначение дизъюнкции (v)

# Задание 5.

 $1.$ Выполнив трассировку, указать значение переменной b после выполнения фрагмента алгоритма (1 балл)

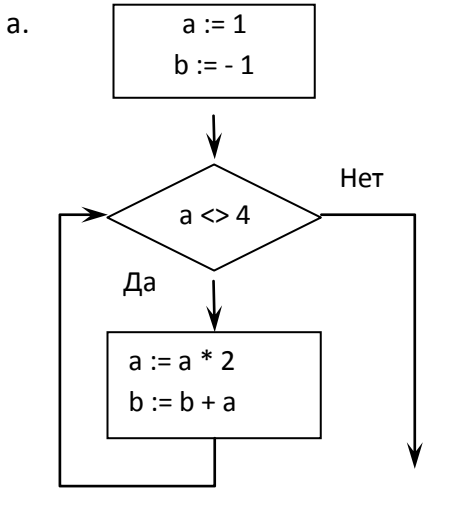

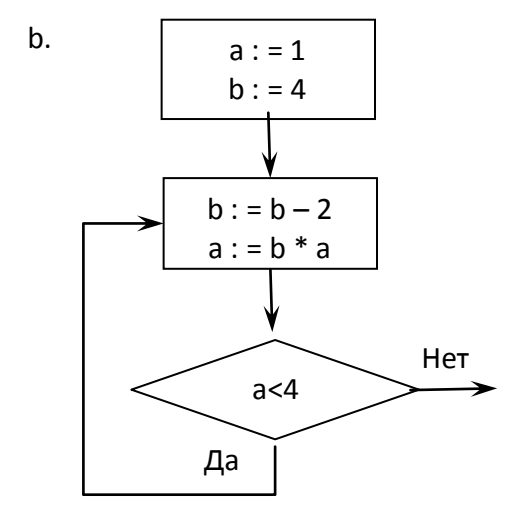

По данной блок-схеме составить макрос VBA MS Excel (2 балла).  $\mathbf{Z}$ .

# Решение

Трассировочные таблицы:

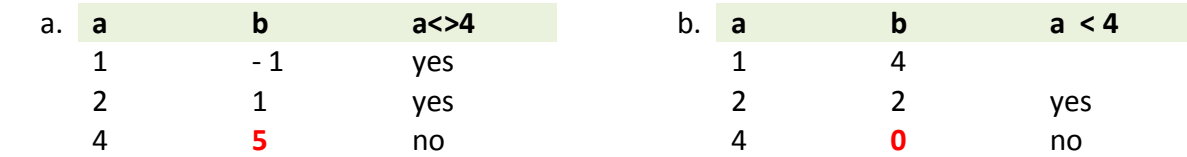

Фрагменты алгоритмов представляют собой циклы с предусловием (а.) и постусловием (b.). Для их реализации предусмотрены конструкции

```
\bulletЦикл с предусловием (a.)
```
Пока условие истинно, цикл выполняется:

```
Do While условие (a<>4)
```
инструкции

# **Loop**

Пока условие ложно, цикл выполняется:

```
Do Until условие (a=4)
```
инструкции

## **Loop**

**Цикл с постусловием** (b.)  $\bullet$ 

Цикл выполняется, пока условие истинно:

# **Do**

инструкции

```
Loop While условие (a < 4)
```
Цикл выполняется, пока условие ложно:

### **Do**

инструкции

```
Loop Until условие (a >= 4)
```
**Задание начальных значений a и b** в программном коде предлагается делать одним из трёх способов:

1. Непосредственно в теле программы.

 $a = 1$ 

 $b = -1$ 

2. Считывание содержимого ячеек.

 $a = Cells(1,1)$ 

 $b =$ Cells $(1,2)$ 

3. Ввод с помощью формы **InputBox**.

InputBox("a")

InputBox("b")

**Вывод значения переменнойb**предлагается делать одним из двух способов:

1. Присваивание ячейке искомого значения.

 $Cells(1,3) = b$ 

2. Ввод с помощью формы **MsgBox**.

MsgBox("a")

MsgBox("b")

## Задание 6.

Используя VBA, написать пользовательскую функцию двух аргументов  $f(x, y$  (UDF-функцию) для выполнения расчётов в MS Excel:  $1<sub>1</sub>$ 

$$
f(x, y) = \begin{cases} \frac{\sin(x-y)}{xy}, & x \le y, \\ e^{x+y}, & x > y. \end{cases}
$$
 (2 балла);

Вычислить значения  $f -1, 4, 9, 1$  и  $f 7, 5, 7$  (1 балл).  $2.$ 

#### Решение

#### Алгоритм создания пользовательских функций на VBA

Создание пользовательских функций или, как их иногда еще называют. UDF-функций (User Defined Functions) принципиально не отличается от создания макроса в обычном программном модуле. Разница только в том, что макрос выполняет последовательность действий с объектами книги (ячейками, формулами и значениями, листами, диаграммами и т.д.), а пользовательская функция - только с теми значениями, которые мы передадим ей как аргументы (исходные данные для расчета).

Чтобы создать пользовательскую функцию  $f(x, y)$ , откройте редактор VBA через меню Сервис - Макрос - Редактор Visual Basic, добавьте новый модуль через меню Insert - Module и введите туда текст функции:

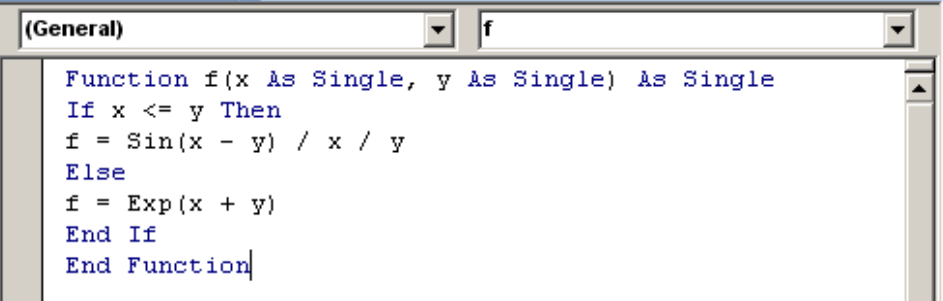

Обратите внимание, что в отличие от макросов функции имеют заголовок Function вместо Sub и непустой список аргументов (в нашем случае это *х* и *у*).

После ввода кода функция  $f$  становится доступна в обычном окне Мастера функций (меню Вставка - Функция) в категории Определенные пользователем:

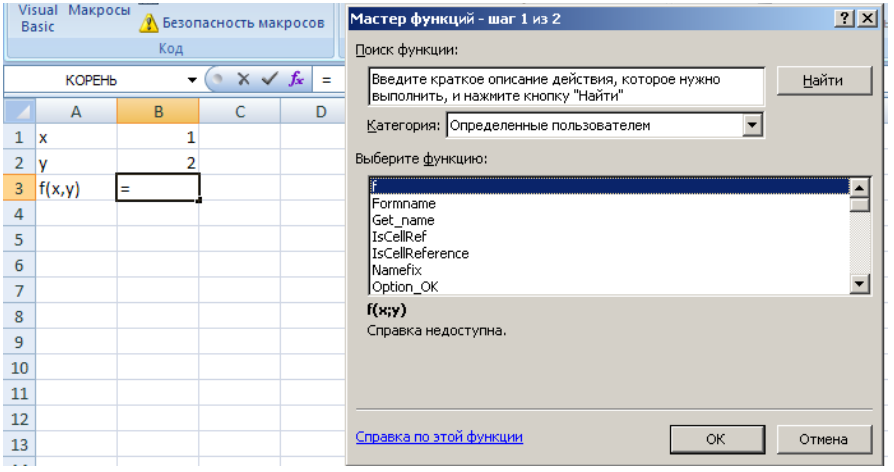

После выбора функции выделите ячейки с аргументами как в случае с обычной функцией:

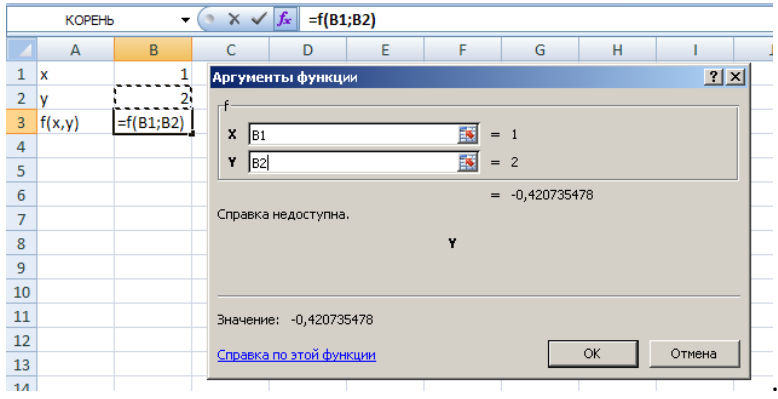

Задание 7. При заданном значении параметра  $a = 3.5$  на отрезке изменения независимой переменной  $x$  [1; 4] с шагом  $h = 0.2$ :

составить таблицу значений функции  $y x = \frac{\ln \sqrt{ax}}{\sin(e^{ax} + x^{3.5})}$  (1 балл) (**БОНУС! UDF-функция: +5 баллов**);  $1.$ 

По полученным данным

- $2.$ построить график функции  $y(x)$  на отрезке [1; 4] с подписями значений по оси X (1 балл);
- для каждого значения у построить функцию  $\chi(y) = \begin{cases} 1, & \text{ccl}_M \ y > 0, \\ 0, & \text{ccl}_M \ y \le 0 \end{cases}$  (1 балл);  $3.$
- найти средние значения  $y(x)$  на отрезке [1:4] для параметров  $a = 3.5$  и  $a = 1.1$  (1 балл). 4.

**Решение:**

 $\equiv$ 

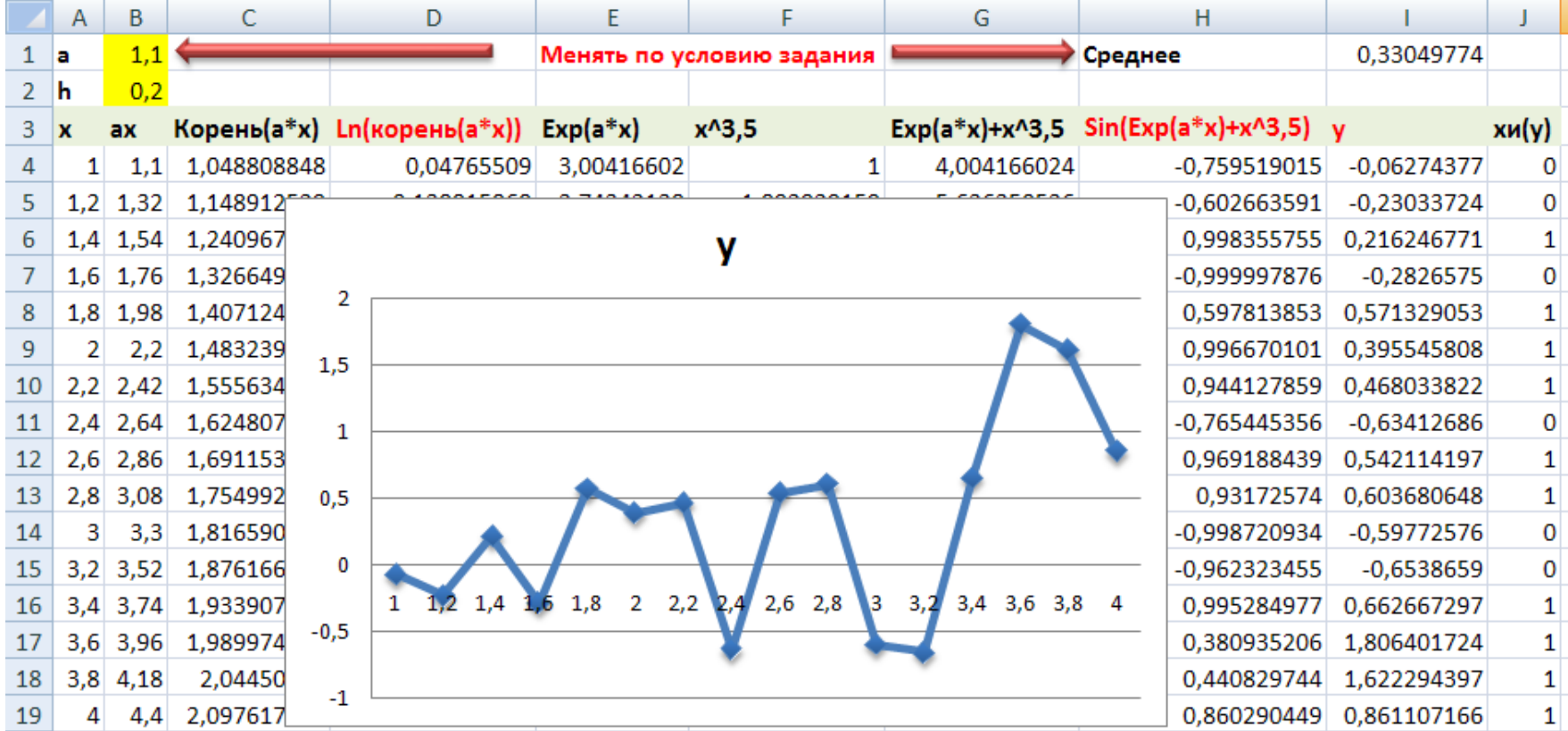

#### **Формулы:**

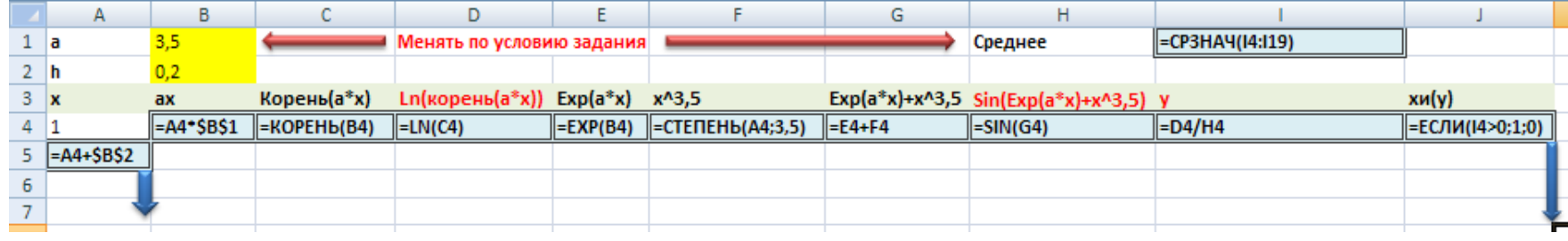

**Задание 8.** Решить систему уравнений с помощью обратной матрицы.  $3x_1 + 2x_2 + 3x_3 = 1.$  $2x_1 + x_2 - x_3 = -1$  $2x_2 + 3x_3 = 9$ ,  $\tau_1$   $\tau_2$   $\tau_3$  $\tau_1$   $\tau_{\lambda_2}$   $\tau_{\lambda_3}$ 1  $\overline{\phantom{a}}$   $\overline{\phantom{a}}$   $\over$  $x_1$  + 2 $x_2$  + 3x  $x_1 + x_2 - x$  $x_1$   $-2x_2$   $+3x$ (1 балл).

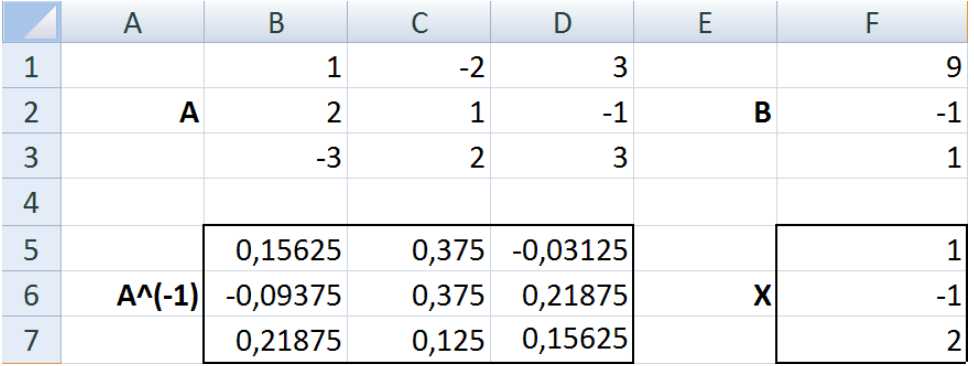

# **Информатика. Образец выполнения заданий по экзаменационному билету** 18

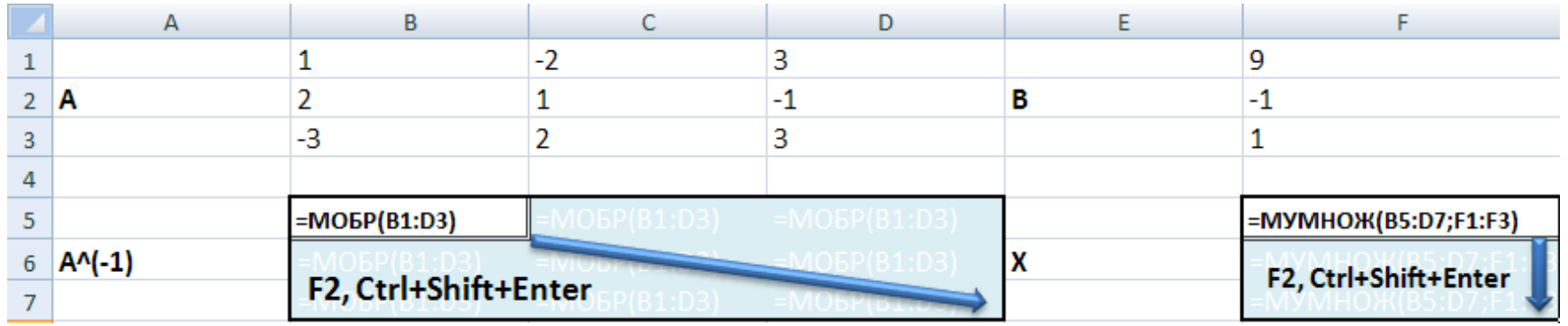

**Задание 9.** По эмпирическим данным, приведённым в таблице:

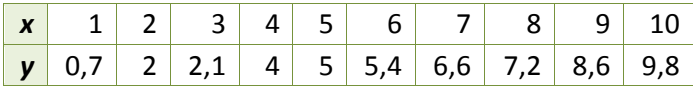

- 1. построить линию тренда, указав уравнение линейной зависимости на диаграмме и величину достоверности аппроксимации **R^2** (1 балл);
- 2. сделать прогноз, взяв в качестве аргумента *x* = 11 (1 балл).

# **Информатика. Образец выполнения заданий по экзаменационному билету** 19

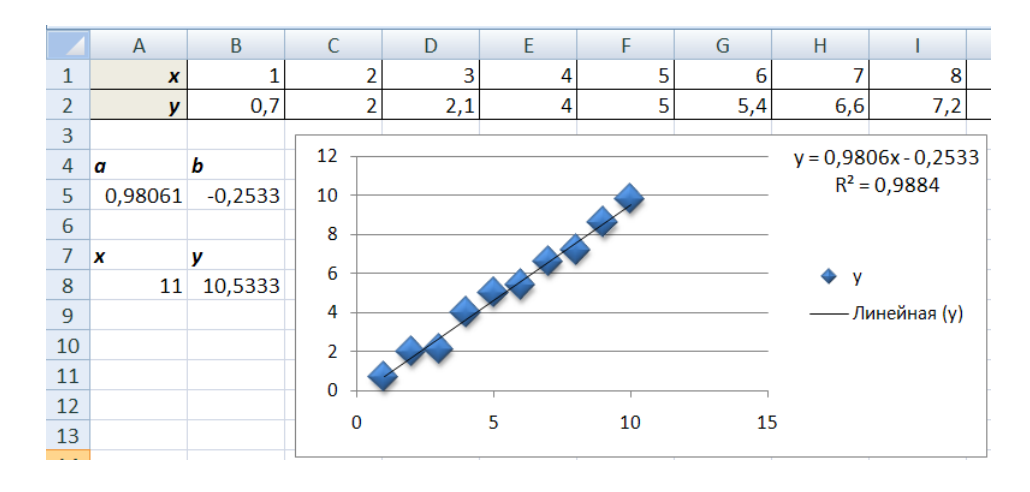

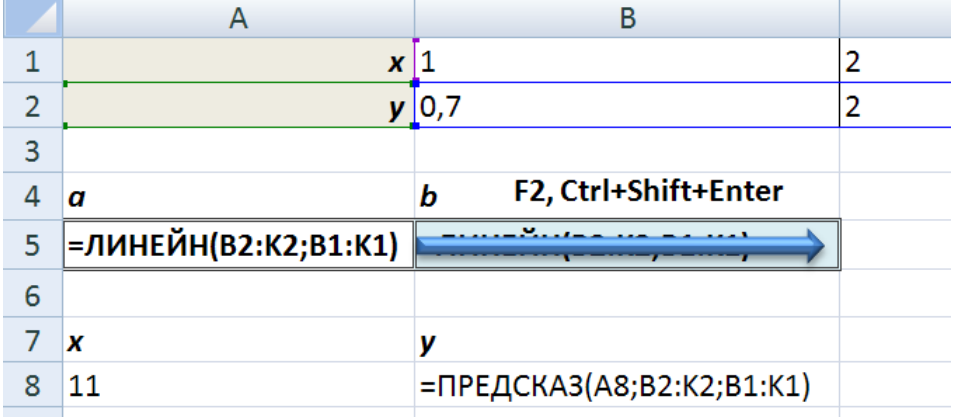

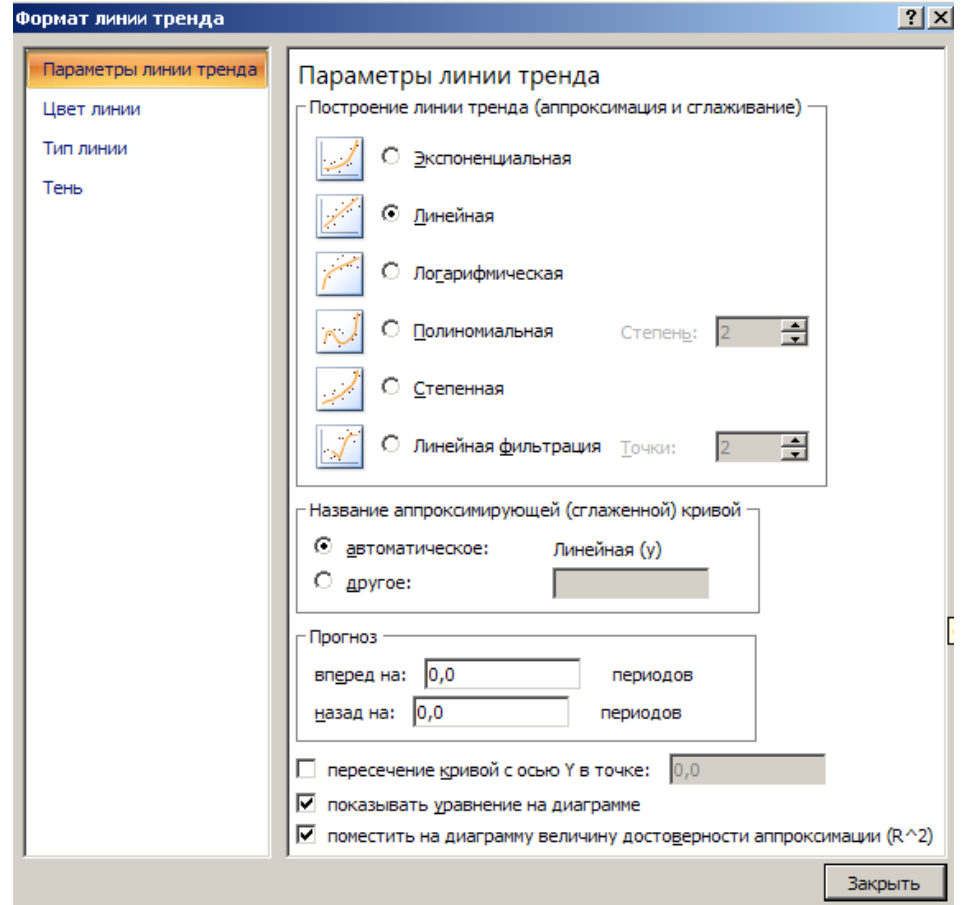

**Задание 10.** Начисления процентов по банковскому депозиту со сложной процентной ставкой *r***1** = 1% годовых производятся в конце каждого месяца. Используя процедуру MS Excel «Подбор параметра», определить:

- 1. какую сумму *P***1** необходимо положить в банк при той же процентной ставке *r***1** = 1%, чтобы через год получить *F***1** = 10 тыс. руб. (1 балл);
- 2. принимая за первоначальный размер вклада сумму *P***1**, полученную в предыдущей задаче, определить процентную ставку *r***2** по депозиту, для получения через год суммы в размере *F***2** = 11 тыс. руб. (1 балл).

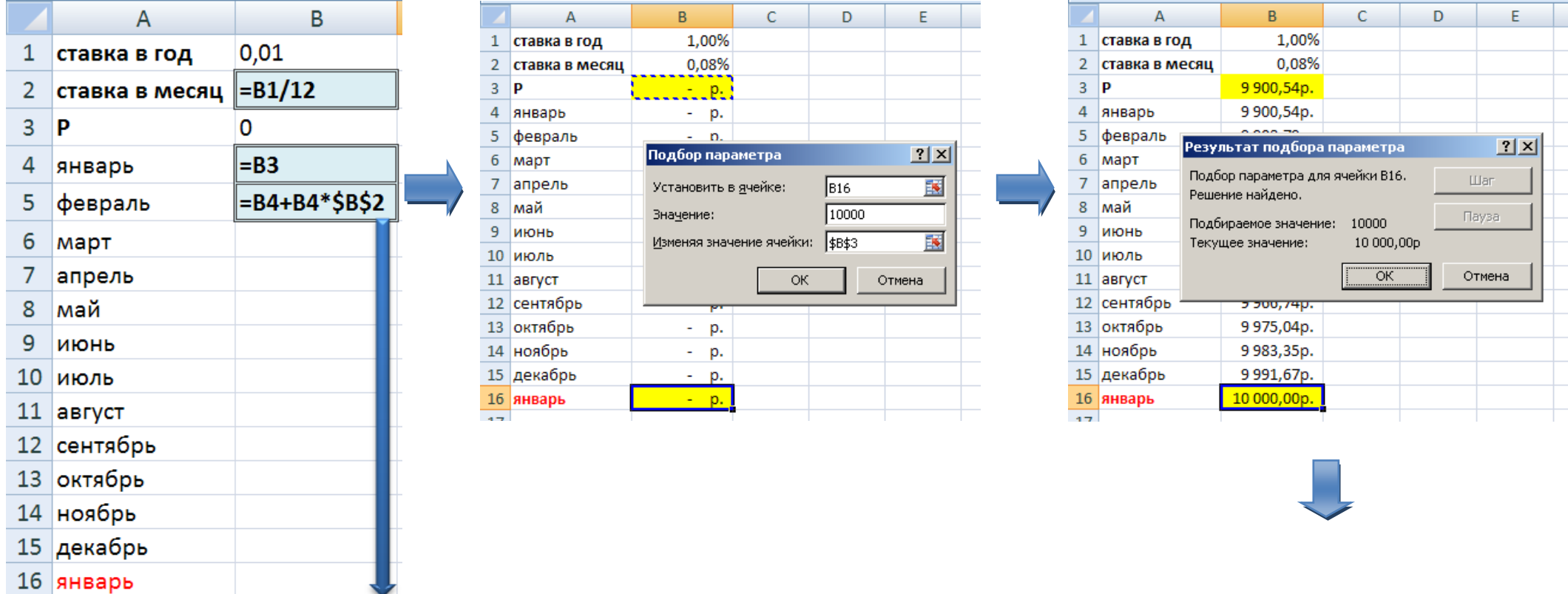

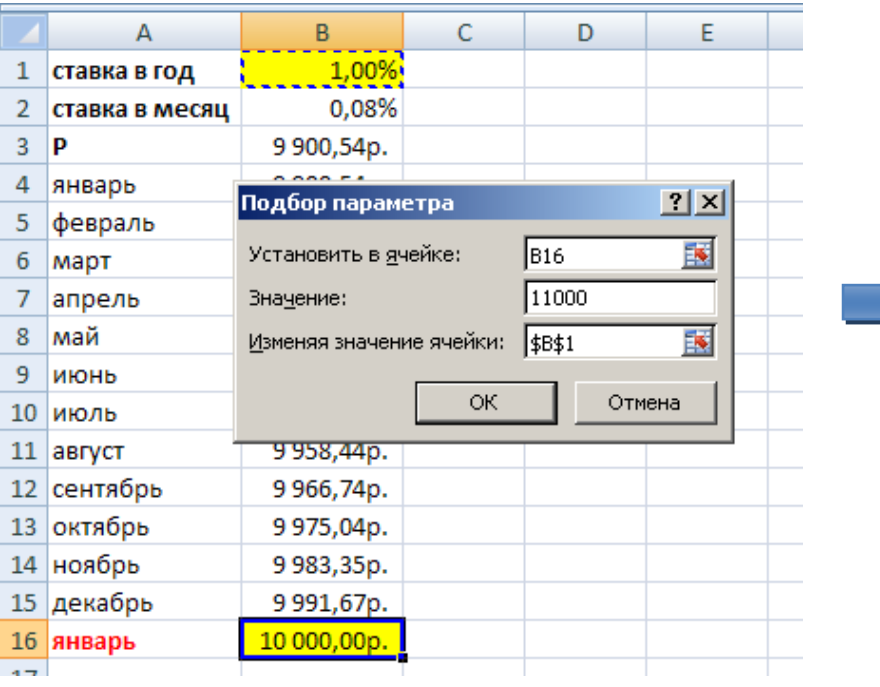

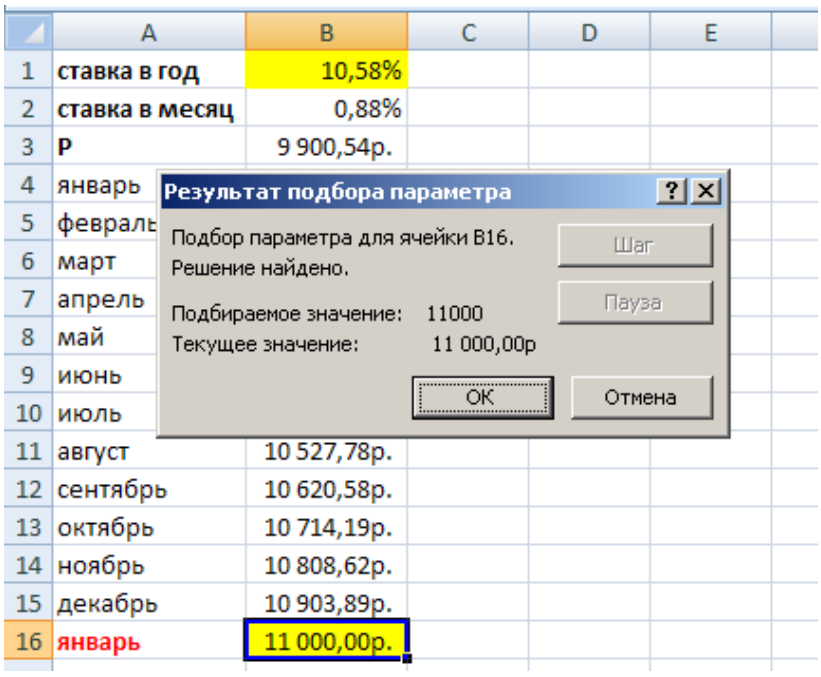